# **Ejercicio 5: Registros Parte 1, Acceso a sus datos**

### **Crear el tipo de registro de vehículo**

## **Create Record Type**

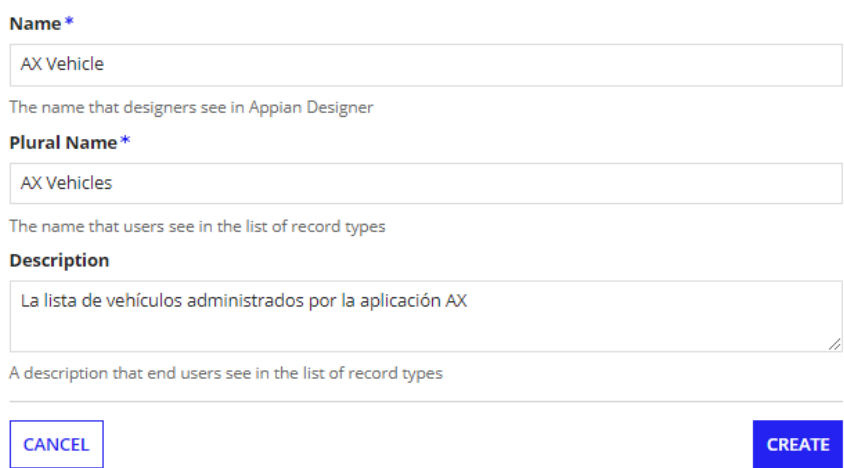

#### Seleccionamos la Seguridad

# **Review Record Type Security**

Tip: Basic users must have at least viewer rights to the record type in order to access it in Tempo or on a site. Additionally, for Tempo, the record type must be configured to show in the Records tab. Learn more Z

#### **Name**

⊙

**目 AX Vehicle** 

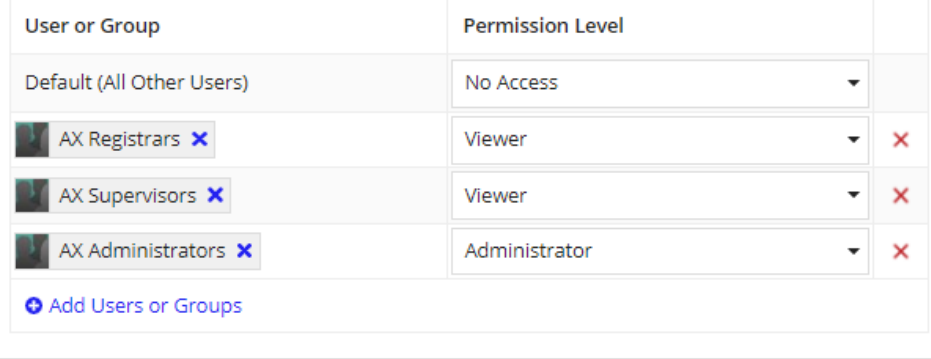

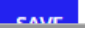

# **Configure Data Source**

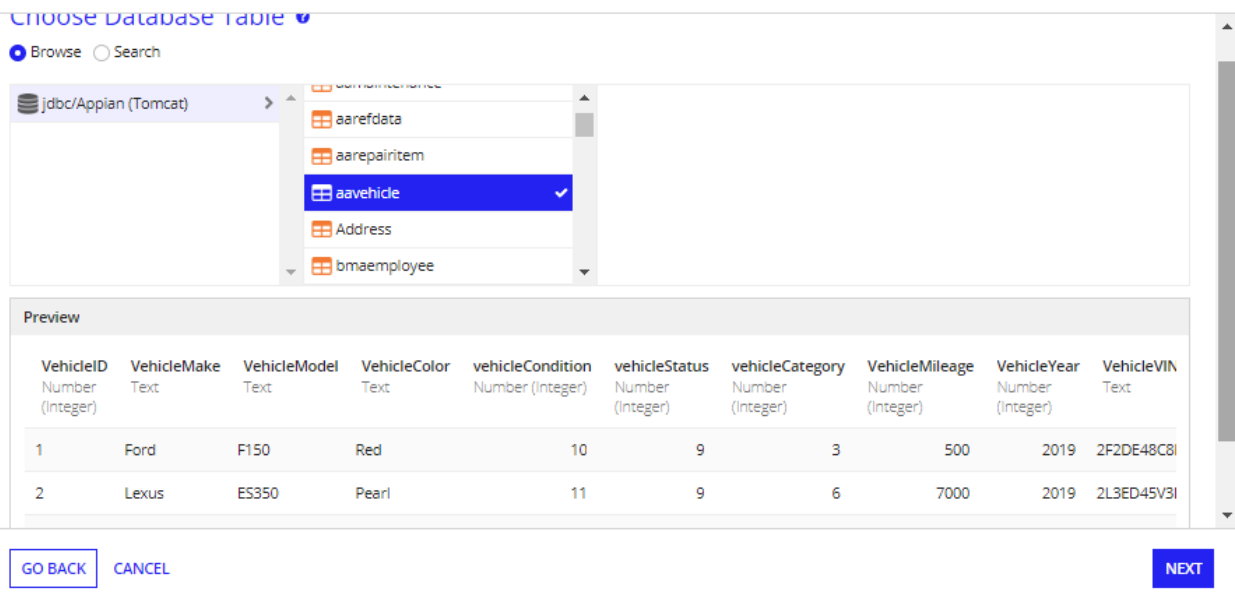

# **Configure Data Source**

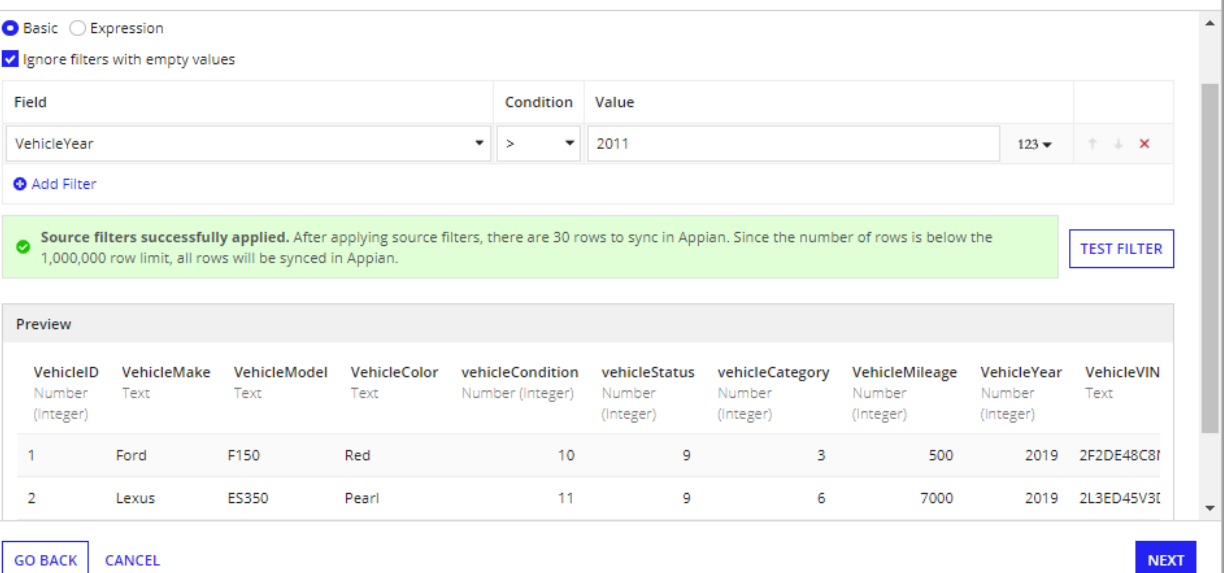

GO BACK CANCEL

# **Configure Data Source**

# aavehicle: Select and Configure Fields to Include

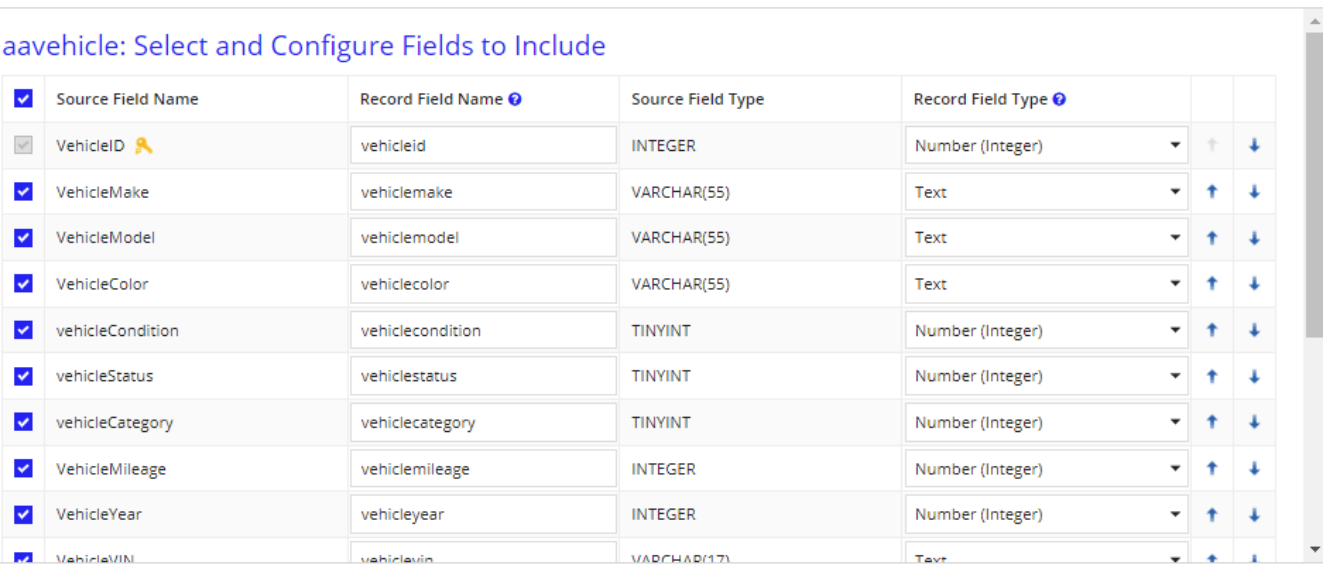

GO BACK CANCEL

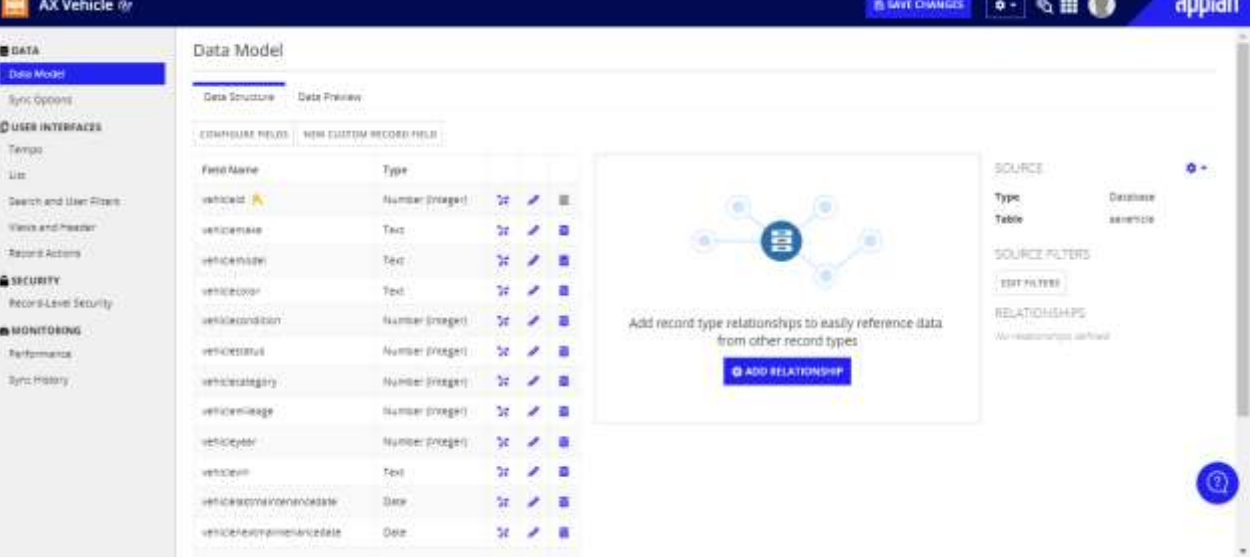

**FINISH** 

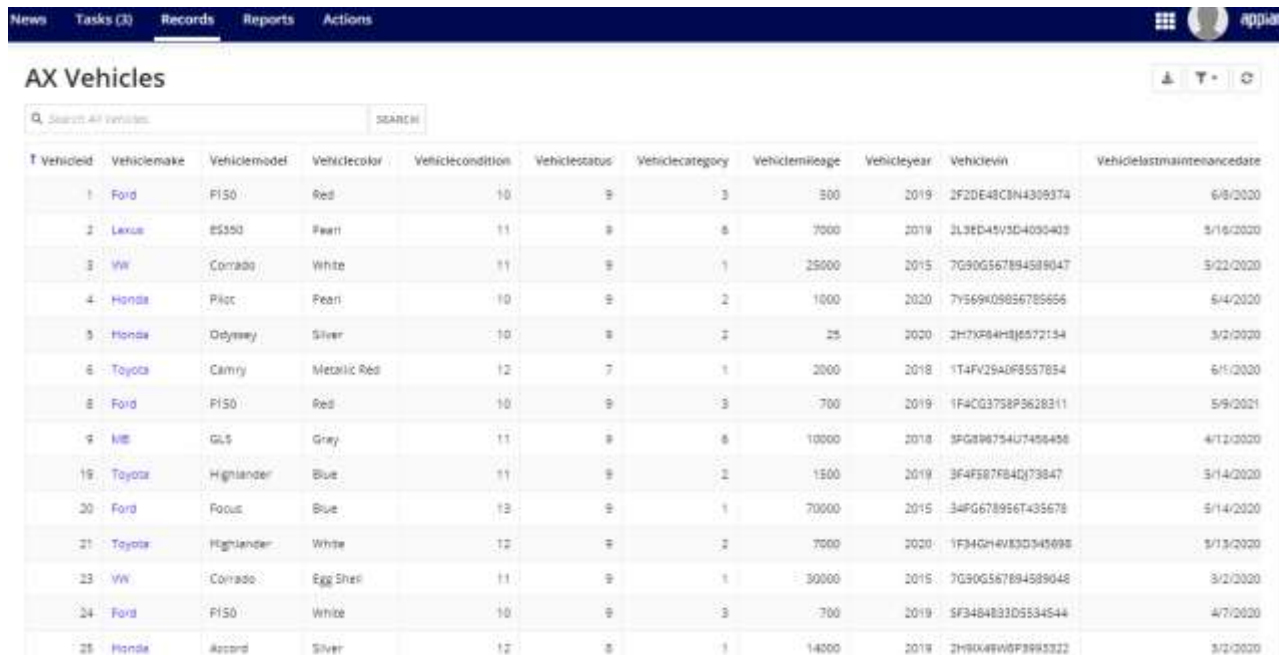

### **Crear un campo de registro personalizado**

### **Create Custom Record Field**

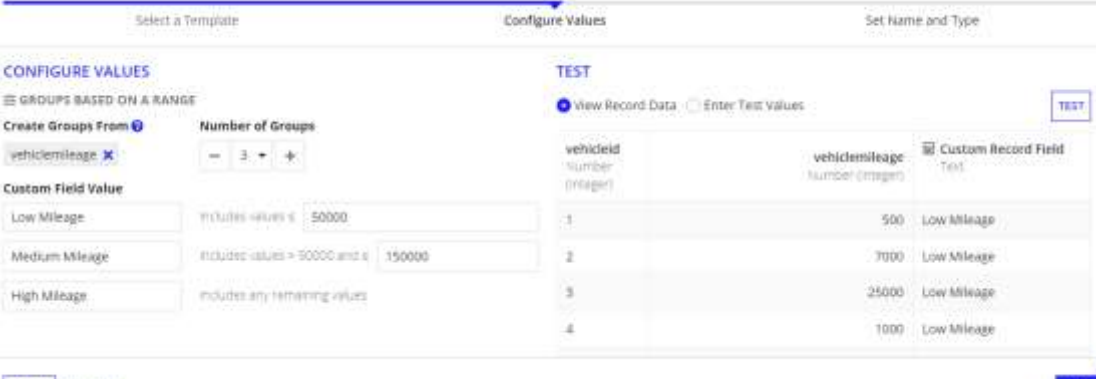

BACK CANCEL

### **Create Custom Record Field**

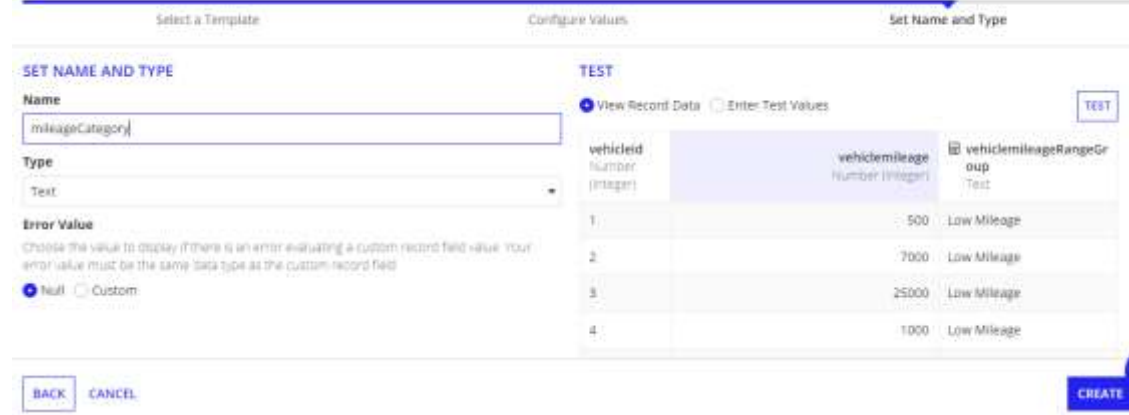

RENTLOT 185

 $\circ$ 

## **Configurar la lista de registros**

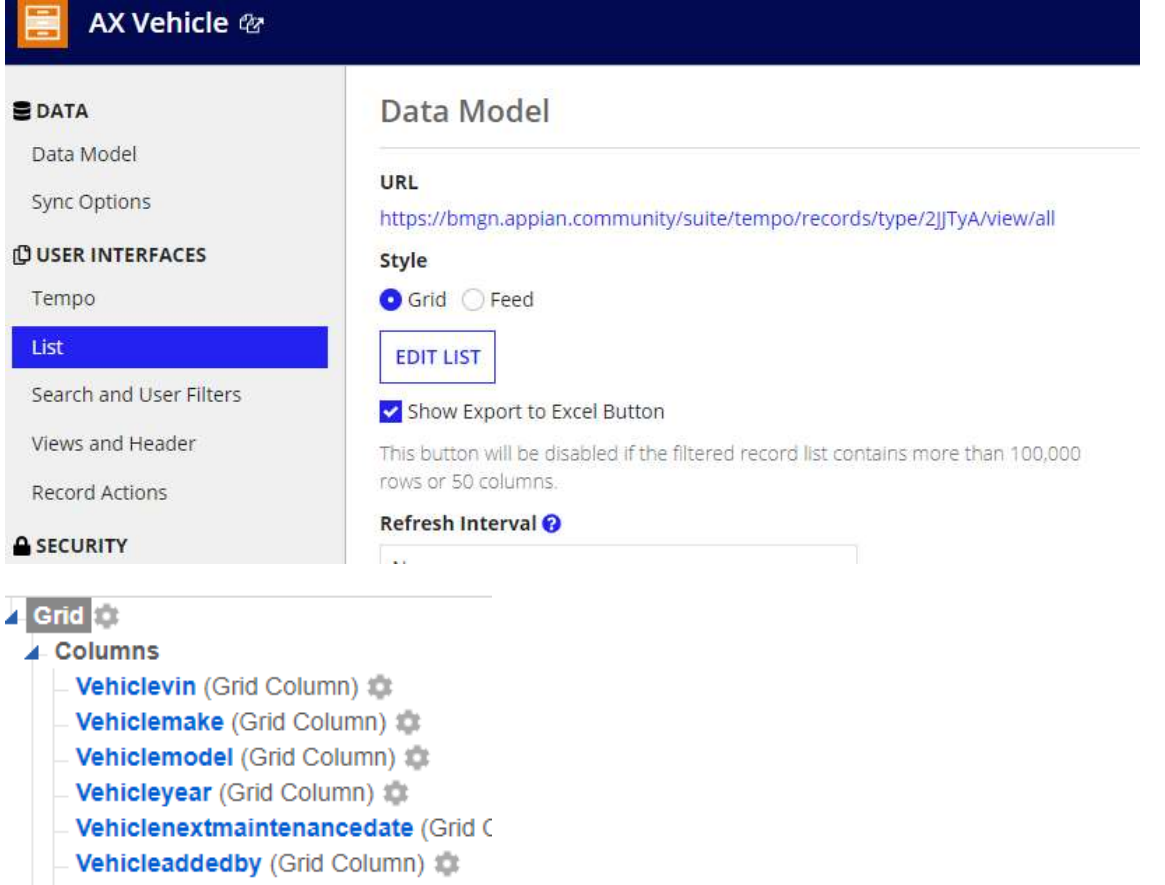

- Vehicleimage (Grid Column)
- Initial Sorts List of SortInfo
- Coonndany Corte Liet of Cortlafo

#### **Edit Record List**

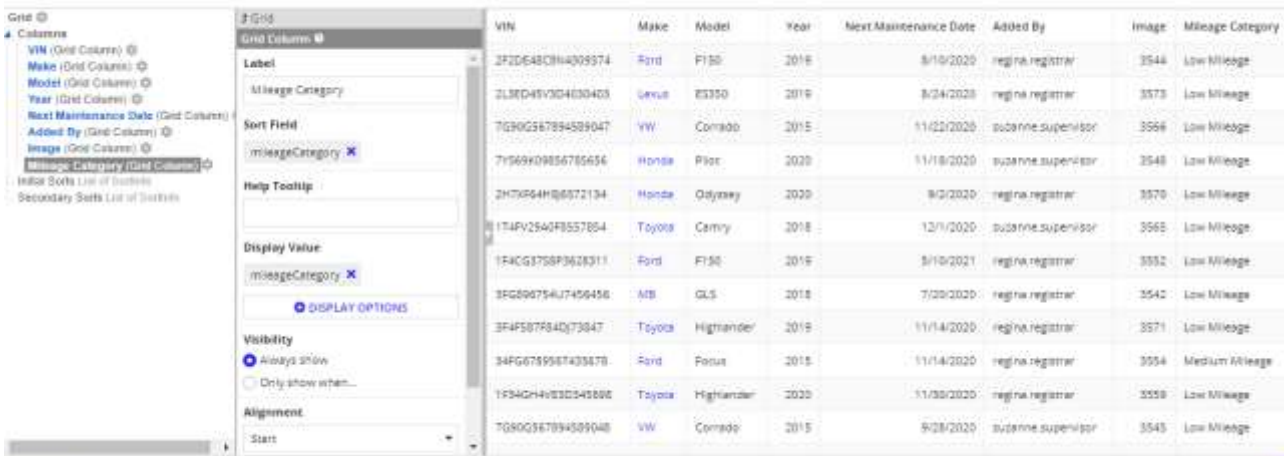

CANCEL

 $\frac{1}{2}$  seems  $\frac{1}{2}$  ast

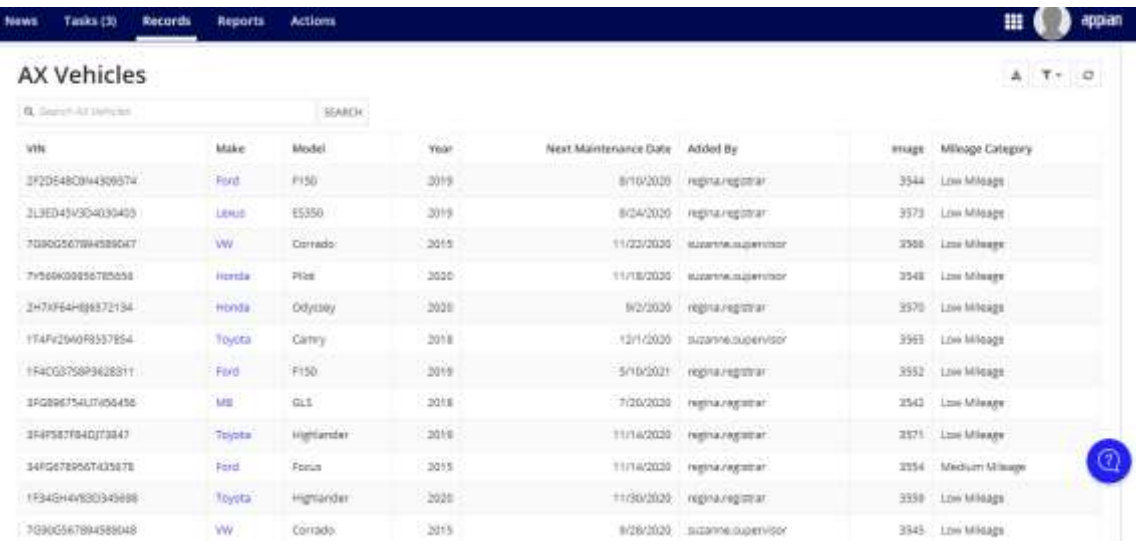

### **Editar columnas de la Lista de registros (Edit Record List Columns)**

### **Edit Record List**

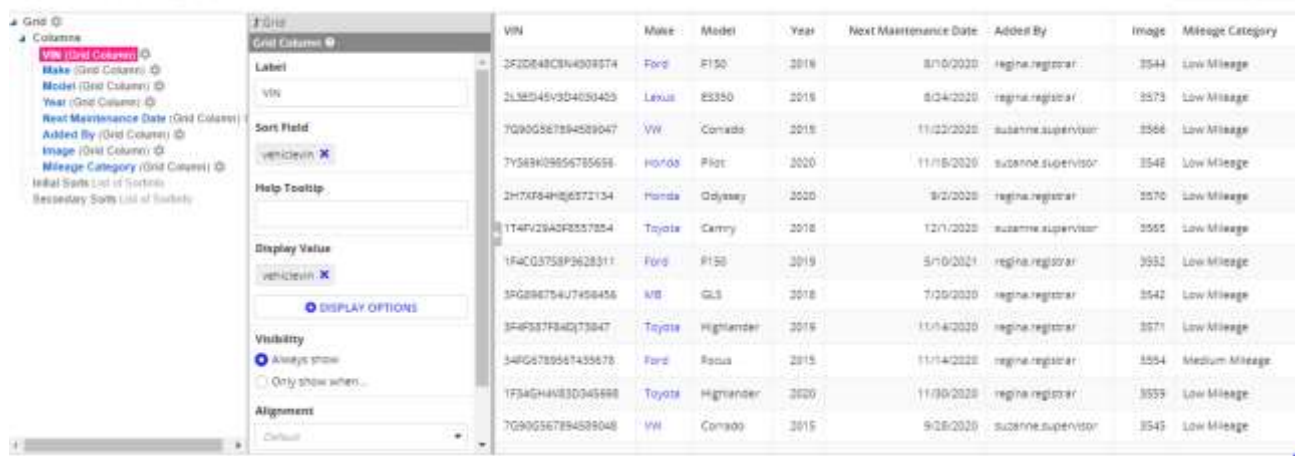

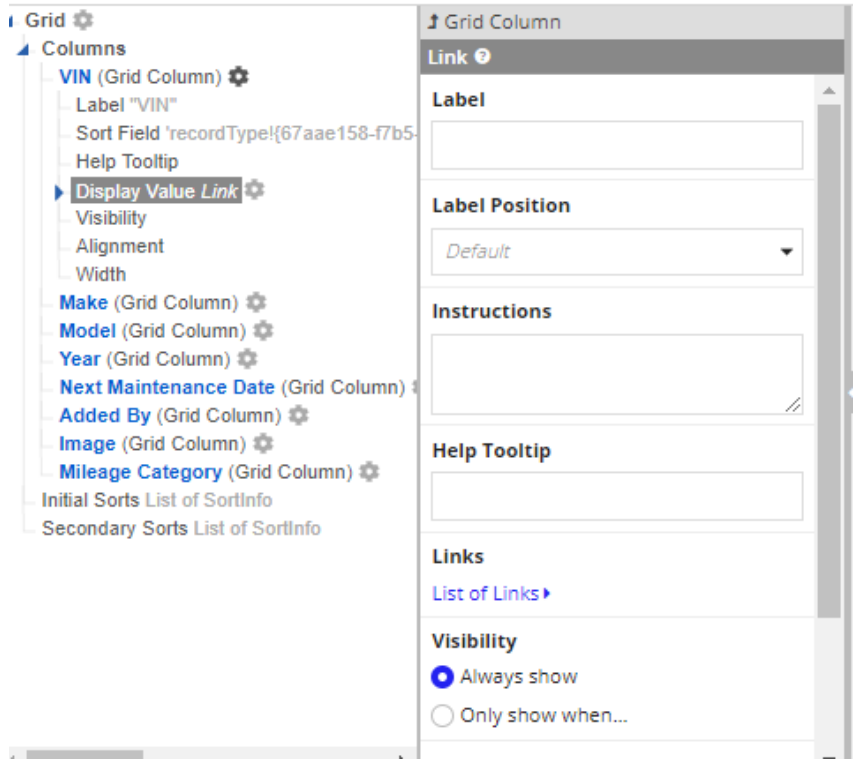

# **Edit Record List**

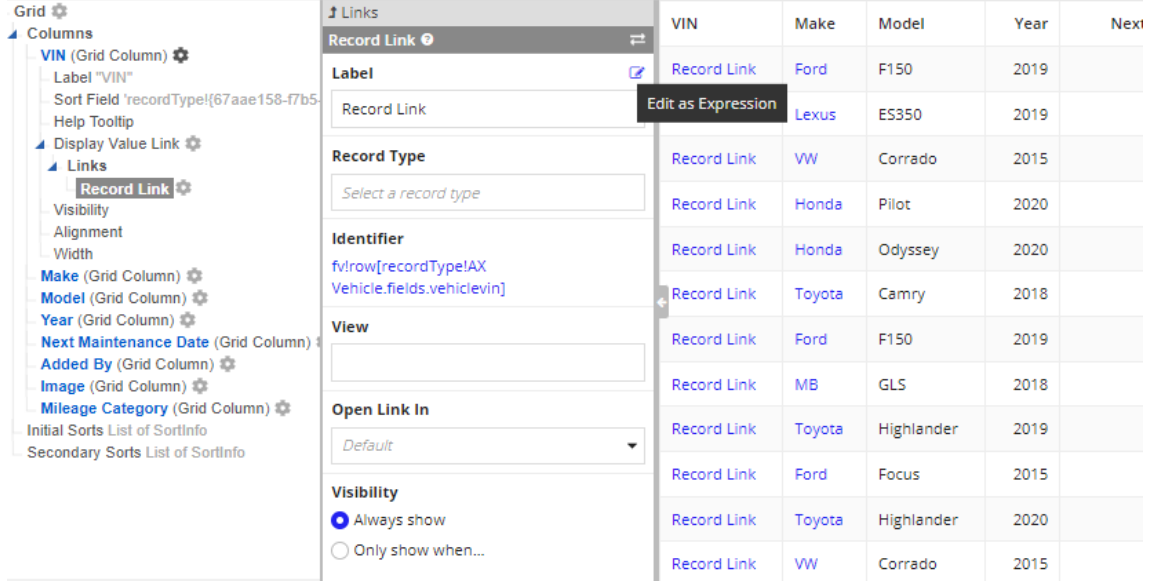

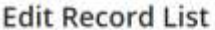

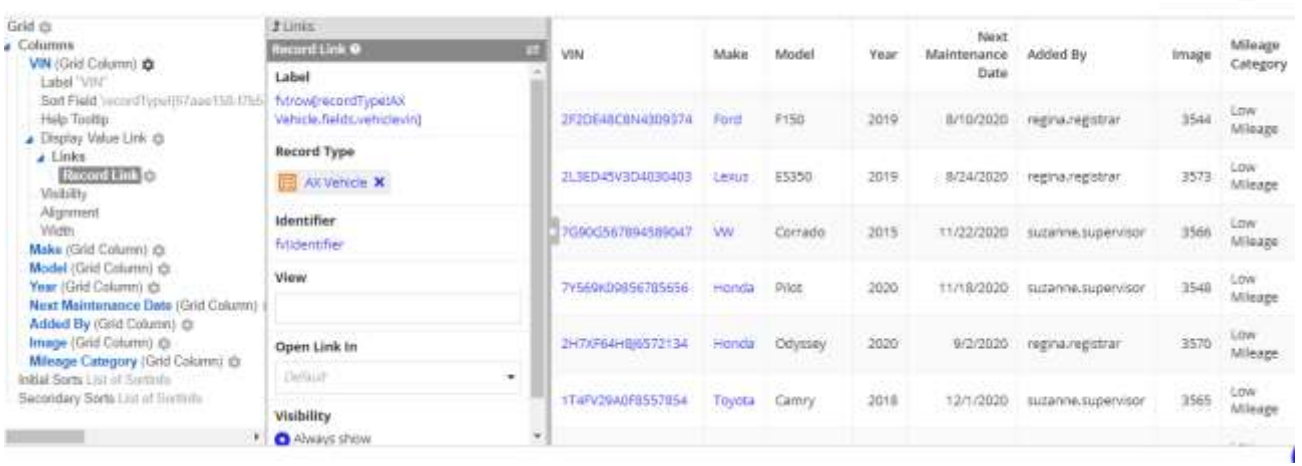

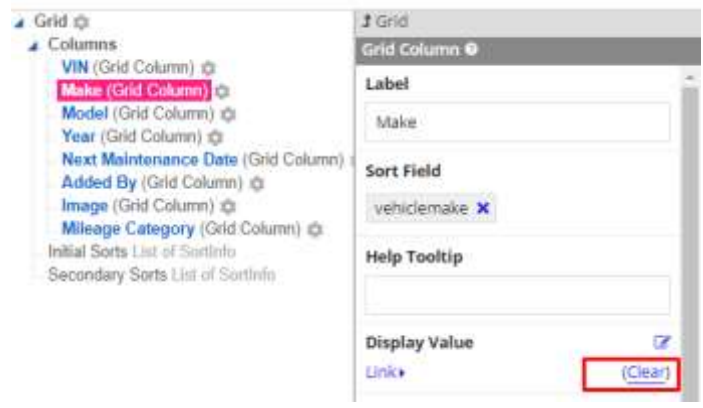

### **Edit Record List**

RESET LIST TEST

 $\# \text{ISET LIST}$  | TEST

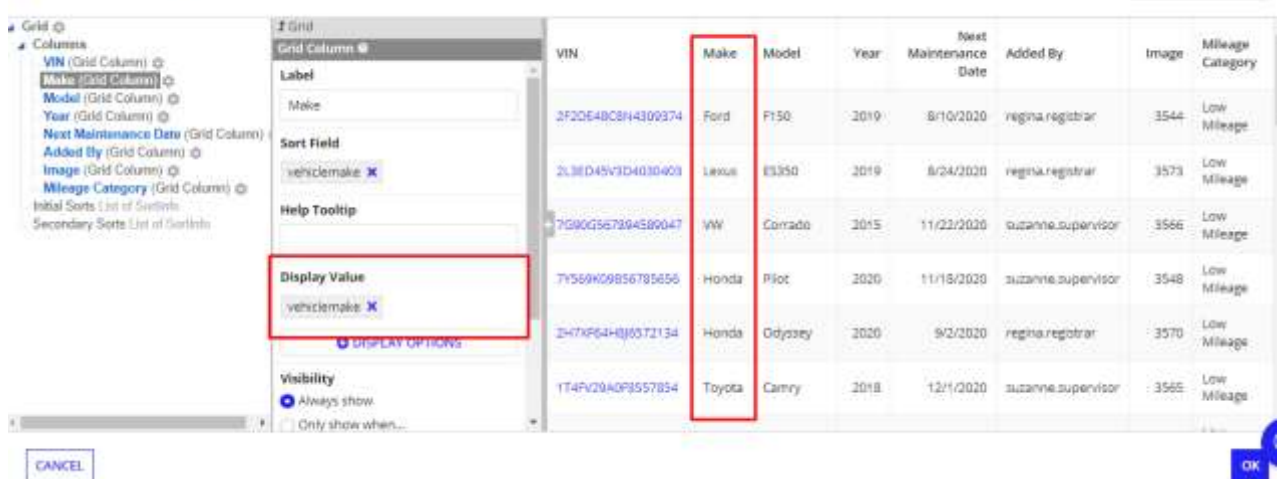

CANCEL

RESET LIST TEST

#### **Edit Record List**

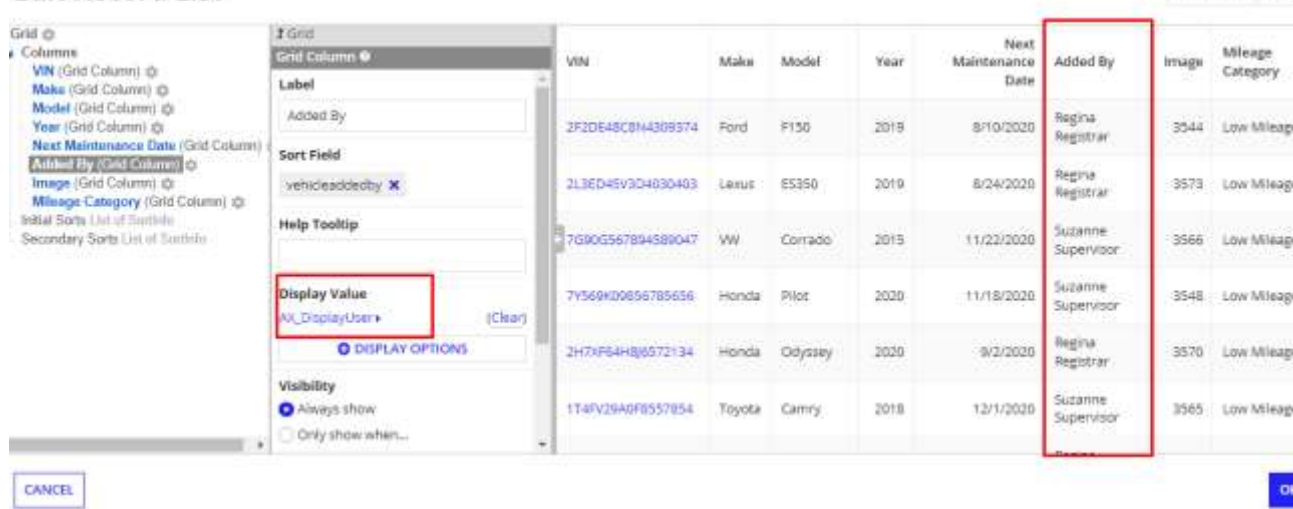

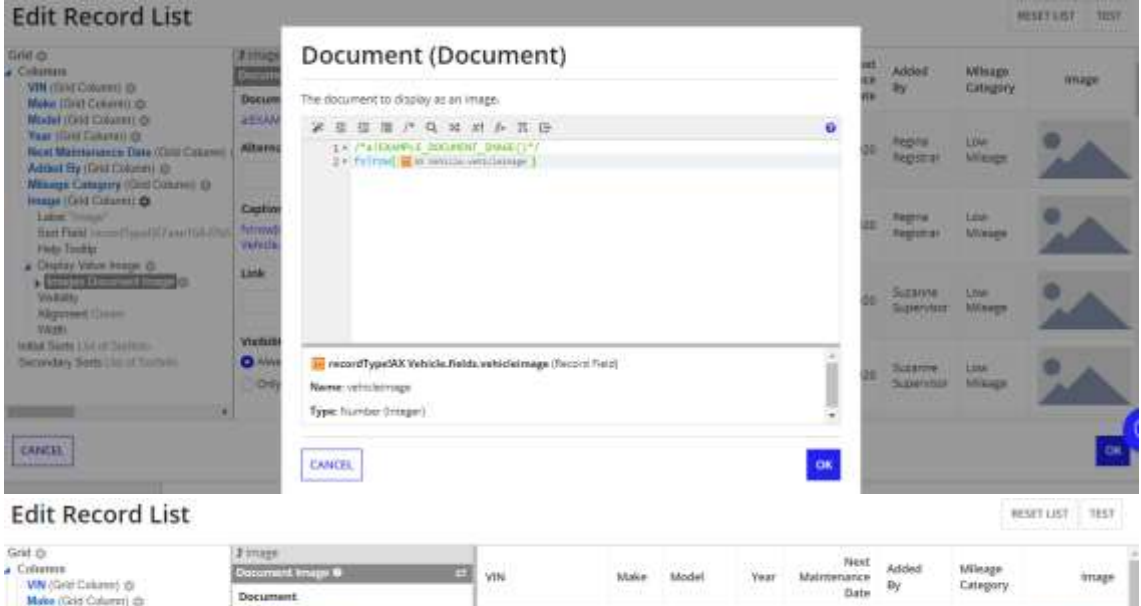

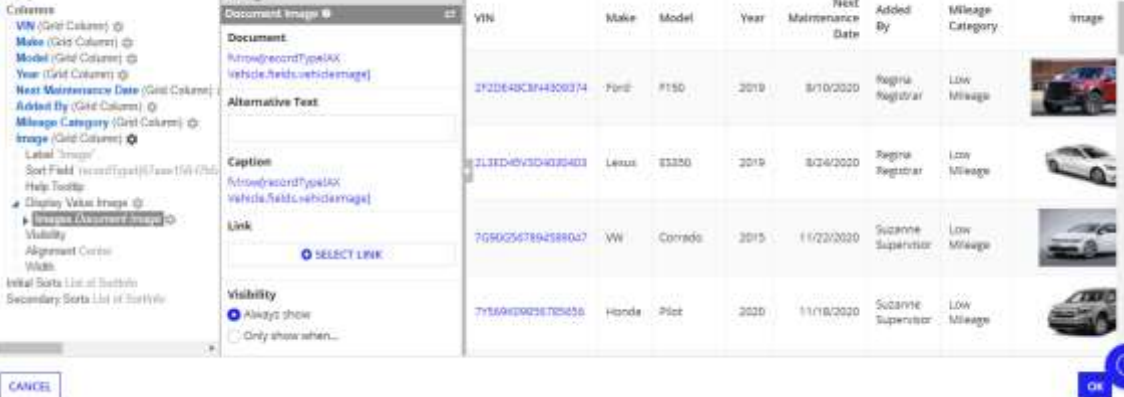

# **Agregar un filtro de usuario**

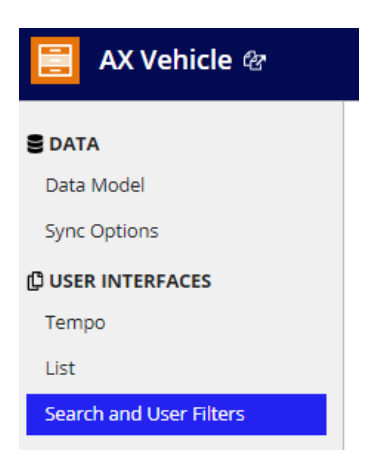

# **Create New User Filter**

#### Guided Configuration C Expression **List Configurations Filter Configurations** V Users can select multiple options Name<sup>O</sup> Mileage Category Option Label Operator Value Label O 1 Time Milange" 1 "Low Hillmage" 図 4  $\times$ **XEEF Ax x h T B**  $\bullet$ 1 "Hedium Hileaga" 1 Tredium ruleage"  $\mathbf{x}$  $\overline{a}$ ¥ 1 Willenge Category **B** 1 Thish Hilenge 1 Thigh Hilmage" ٠ ×  $\mathbf{x}$ Enter an expression to define the droplayed name of this user O New Option  $1 - 3$  of 3 fitter. Example: = "Status" Default Option(s) Field  $\odot$  $\bullet$ mileageCategory X  $\,$  1  $\,$ Type C List C Date Range Visibility<sup>O</sup> When this value matches a filter option label, that filter option is applied at runtime. Always C Only show when...  $_{\alpha}$ CANCEL

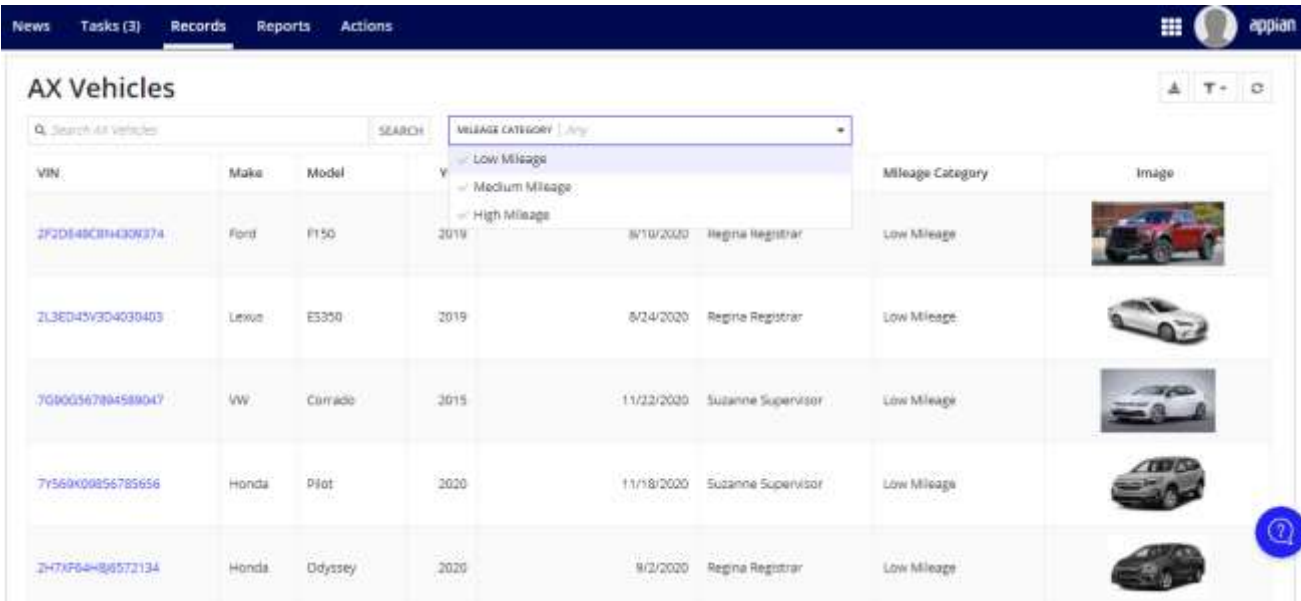

# **Generar la interfaz de vista de resumen**

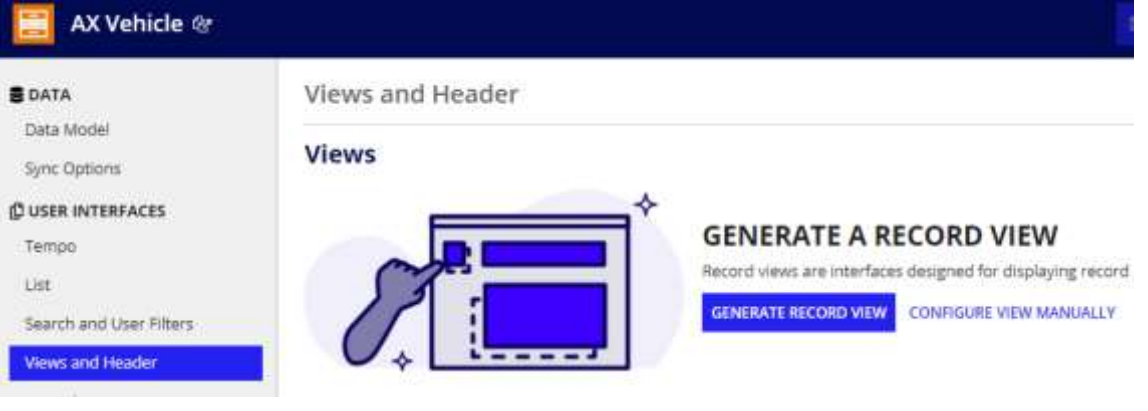

# Interface

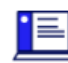

The interface used for your record view Learn more M

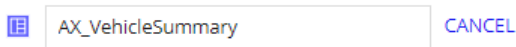

# **Security and Organization**

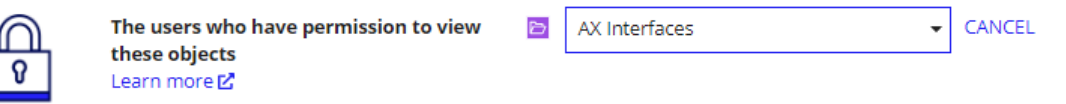

Margin Above

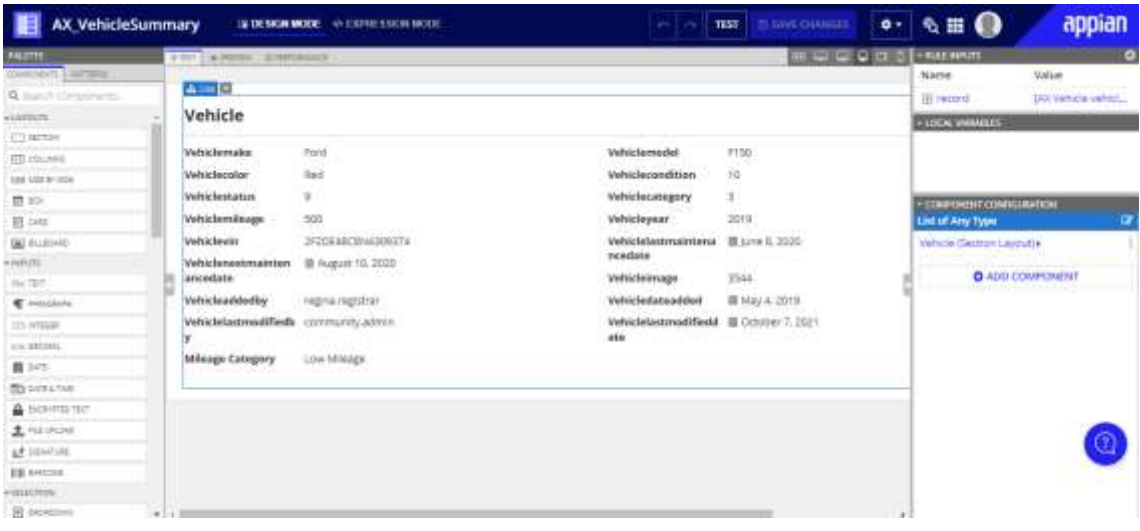

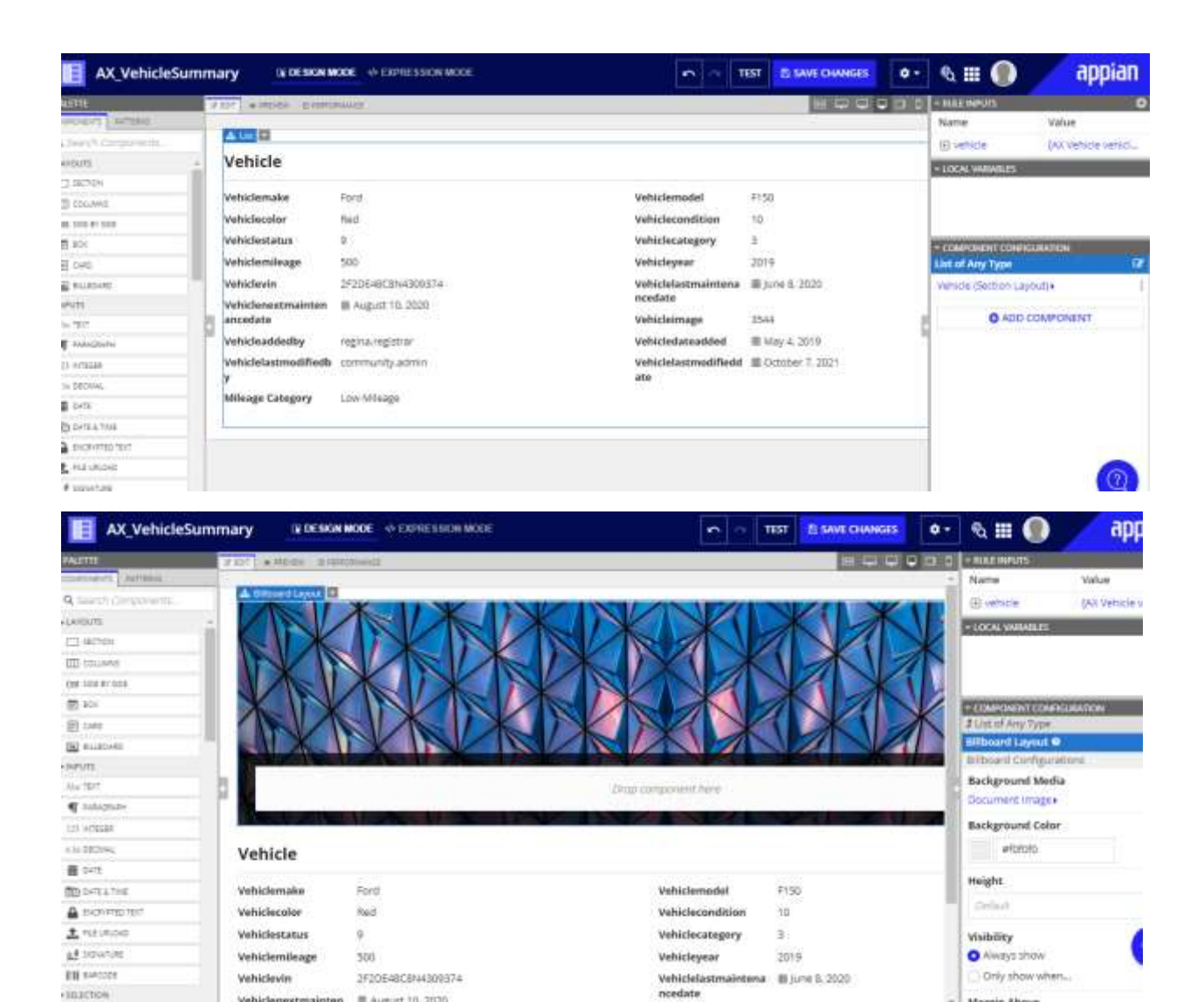

Vehiclenestma

E protons

ten E August 10, 2020

**Bilboard Leycott** 

⊙

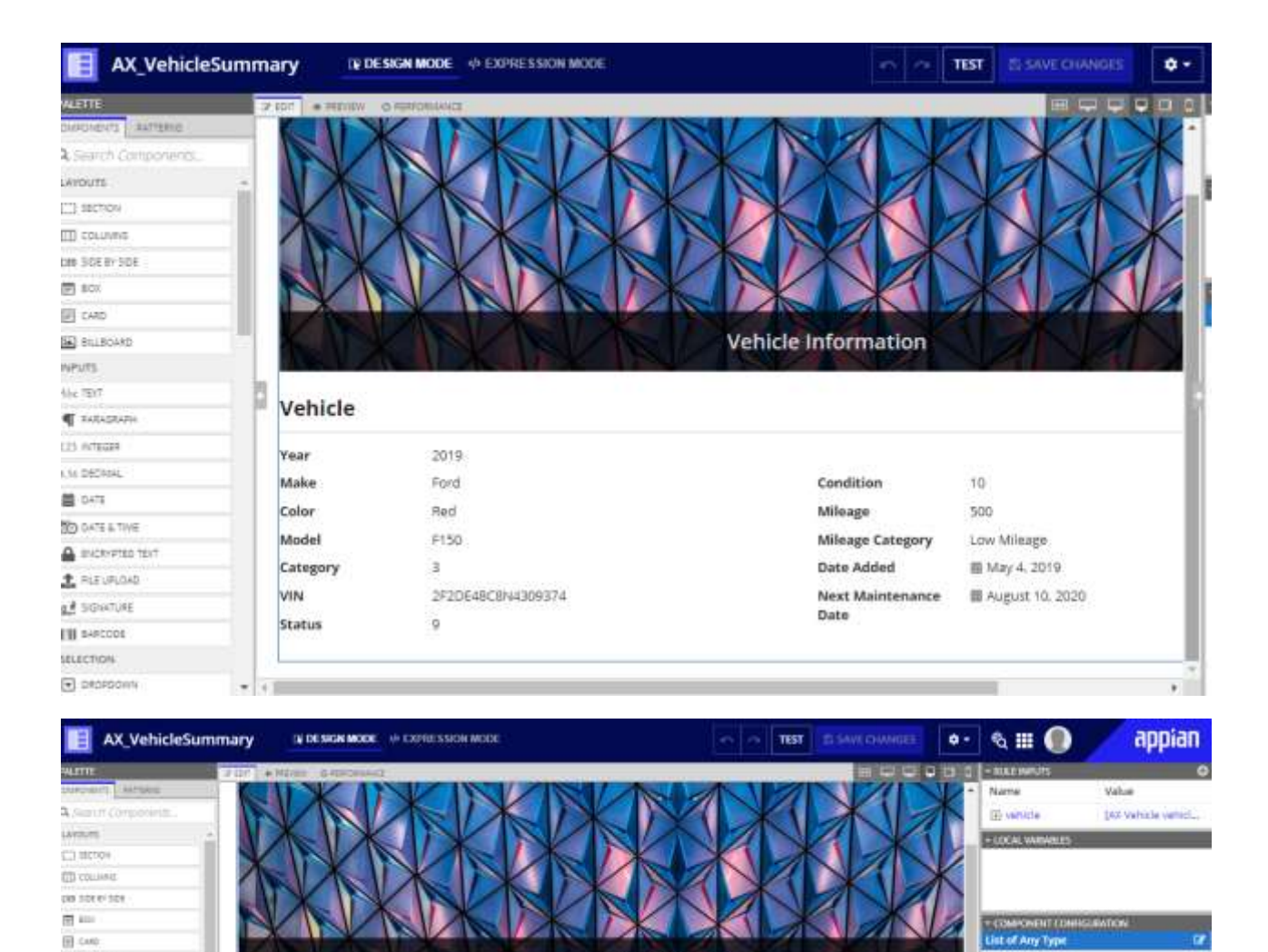

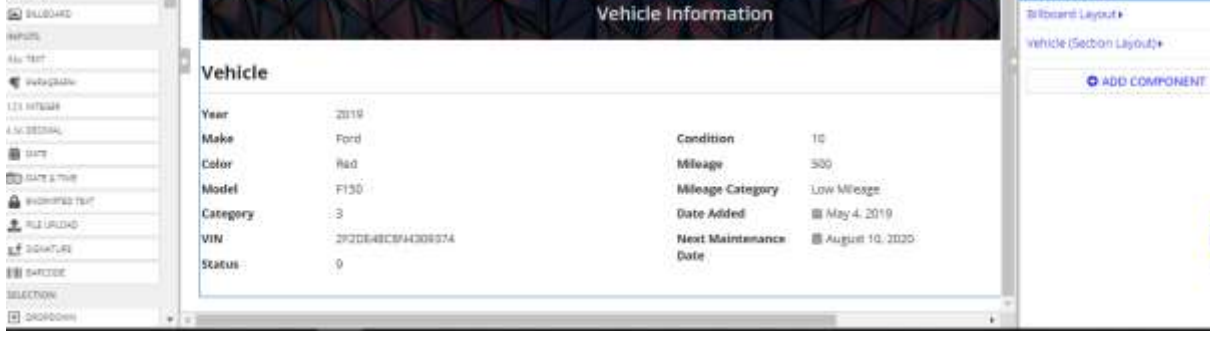

#### **Añadir una imagen de vehículo**

Vehicle Information

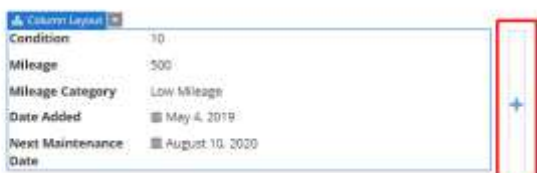

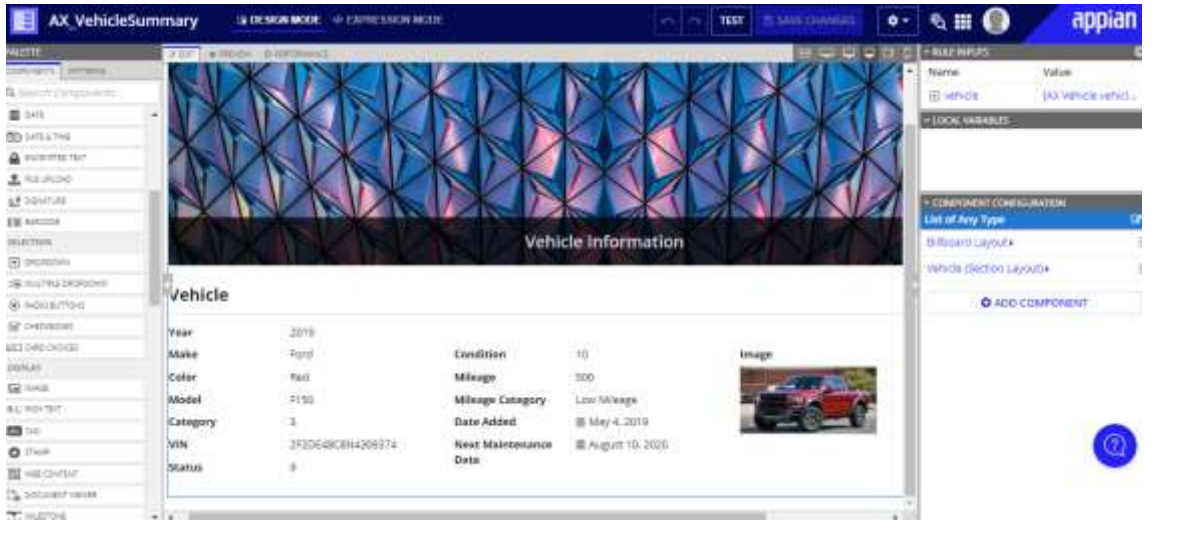

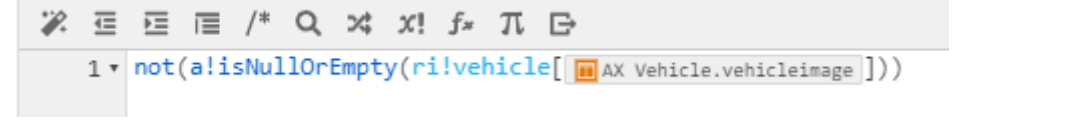

### **Test Inputs**

Tempo

Views and H

List

Enter initial input values to test interface

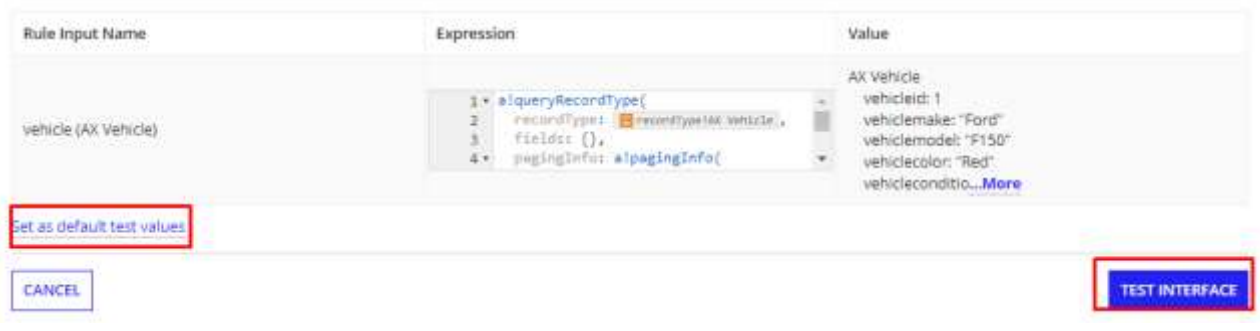

### **Customize the Summary View (Personalizar la vista de resumen)**

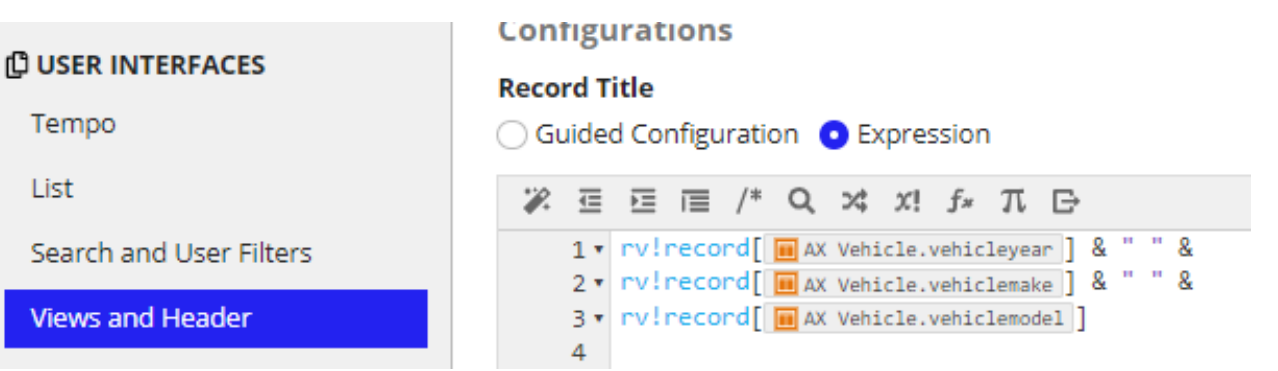

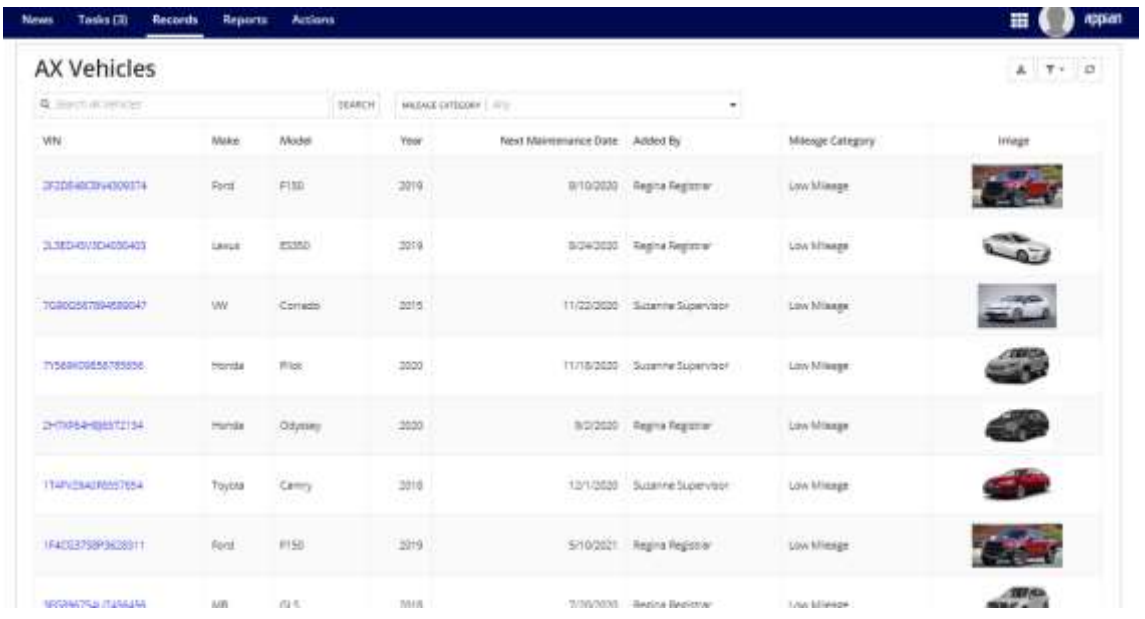

# Records Avenue<br>2020 Honda Pilot

Summary Dinnering News Related Actions

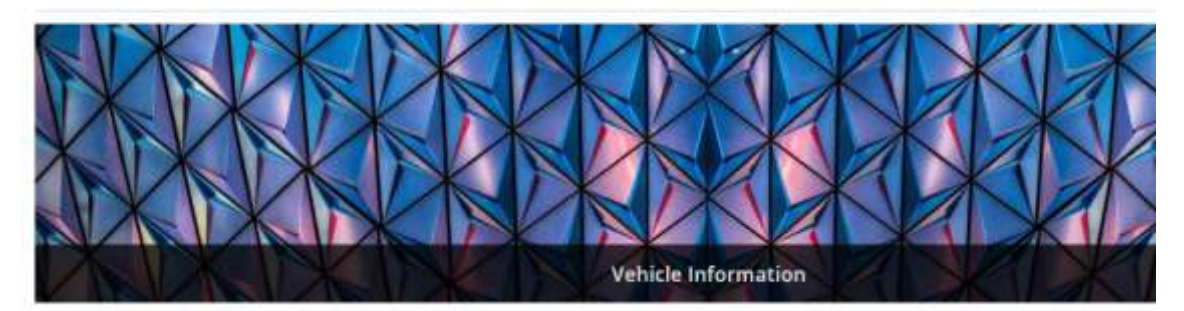

#### Vehicle

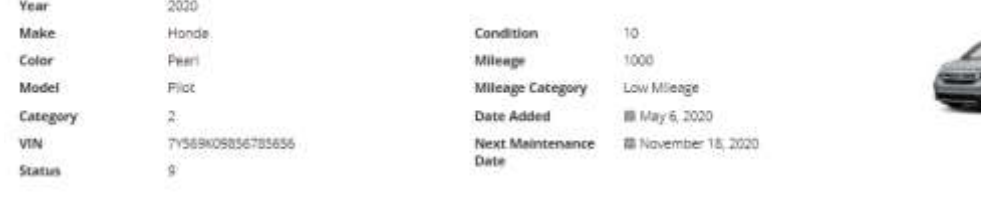

**Create a Record Action (Crear una acción de registro)**

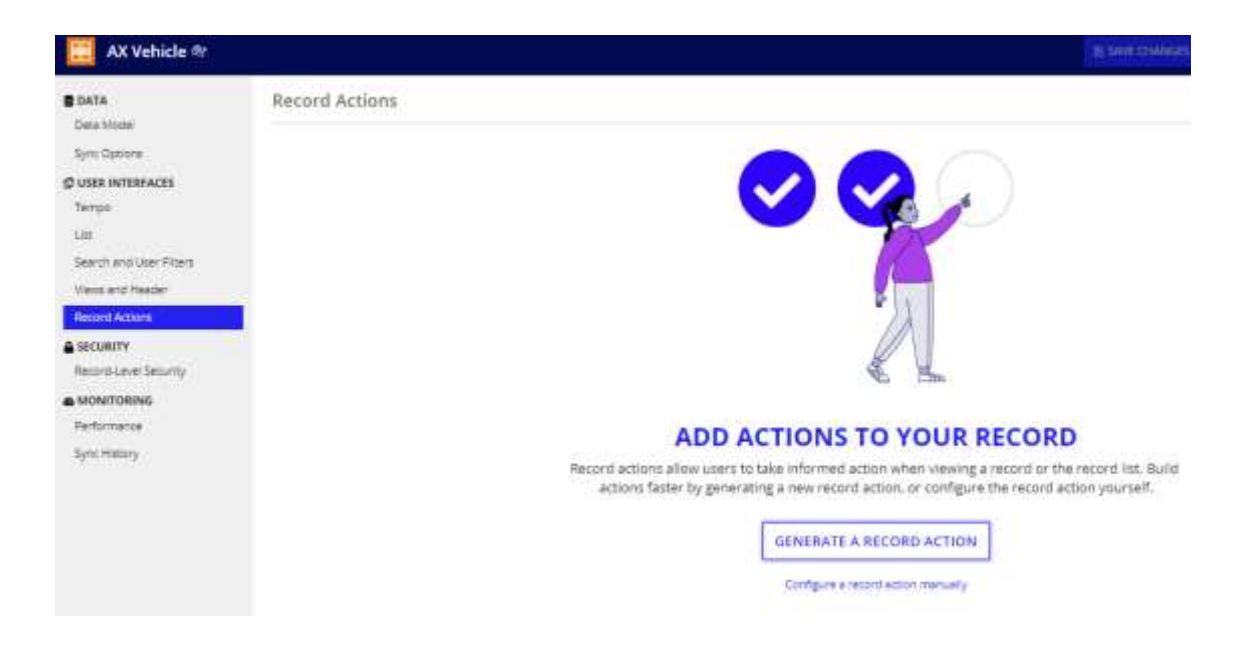

#### **Generate New Action**

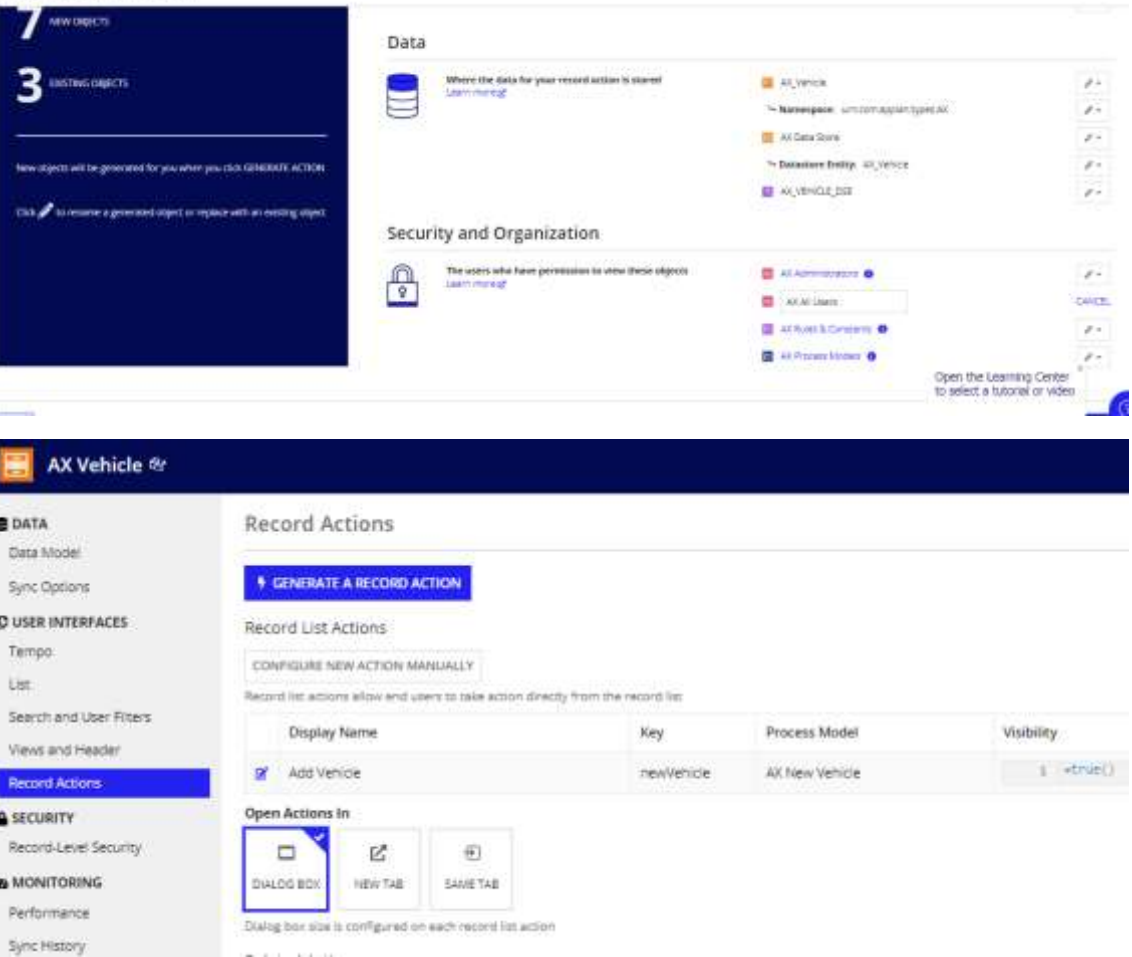

-12

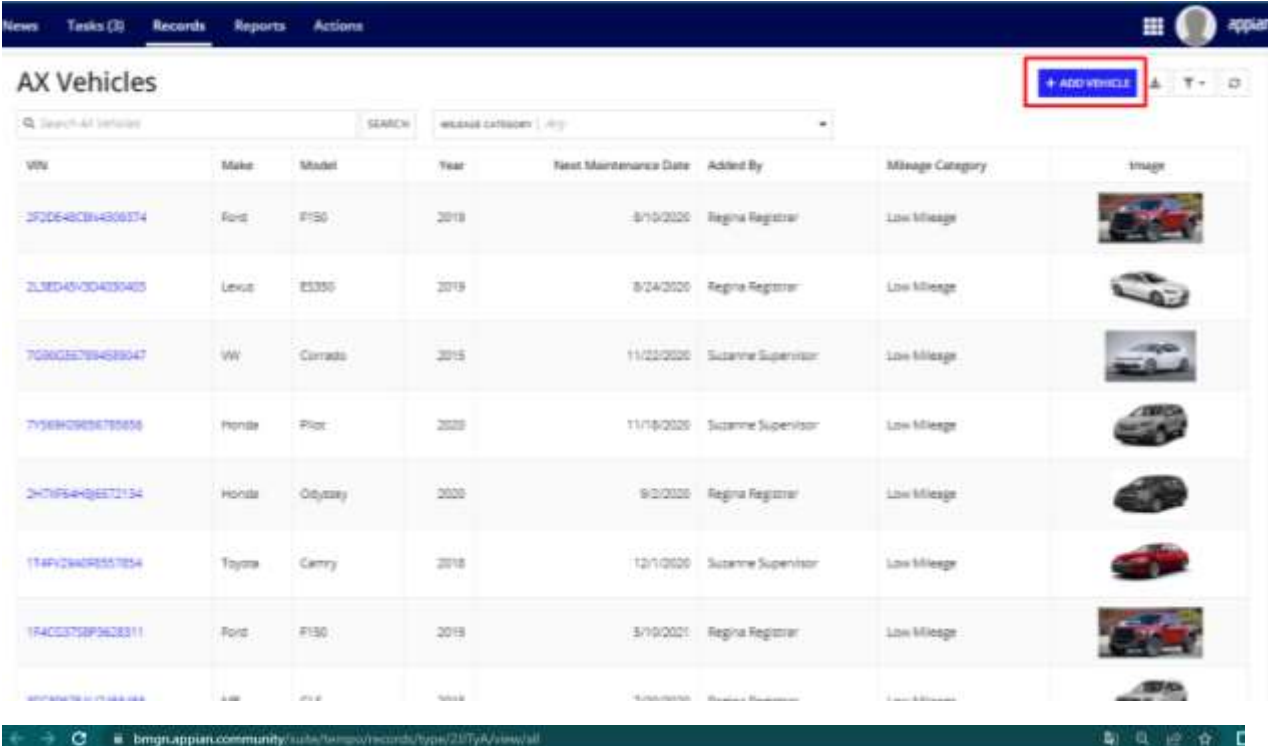

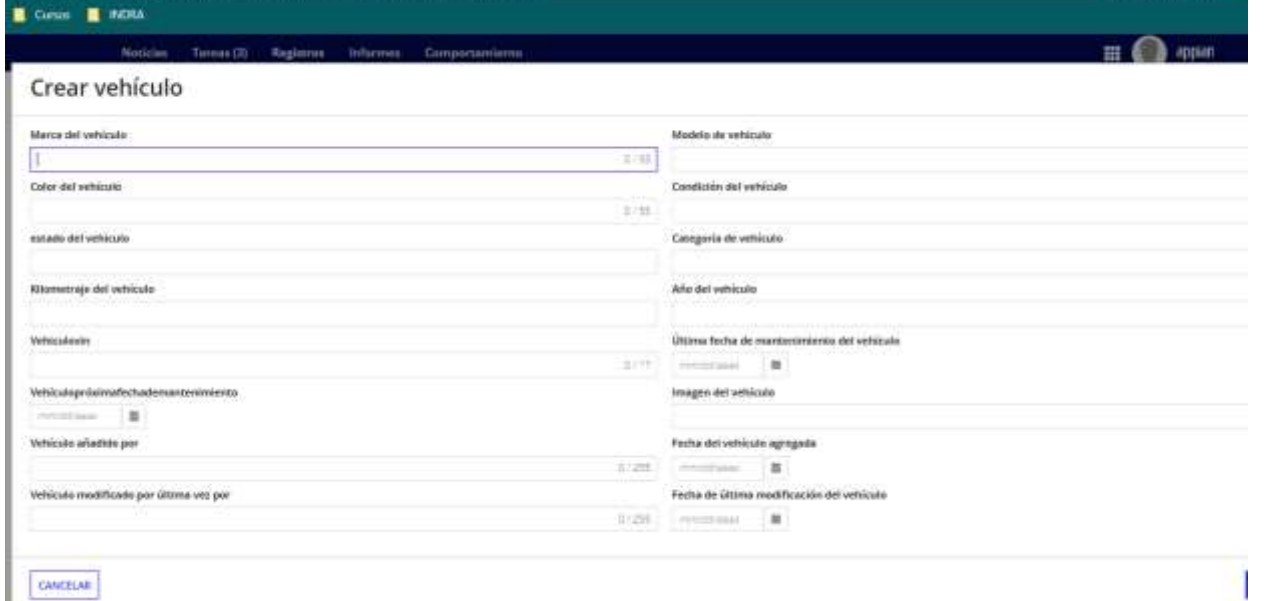

 $\boxed{\text{CAMEEAR}}$